## オンライン取引

 $2 - (6) - 2$ 

## (6)都度口座修正・削除

## ②修正

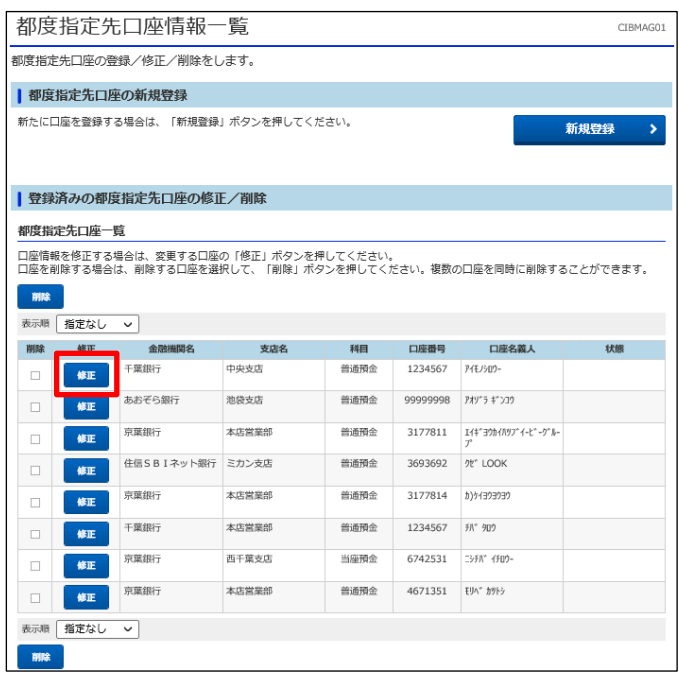

該当の都度指定口座を選び、「修正」を押す

## 該当の項目を修正後、「次へ」を押す

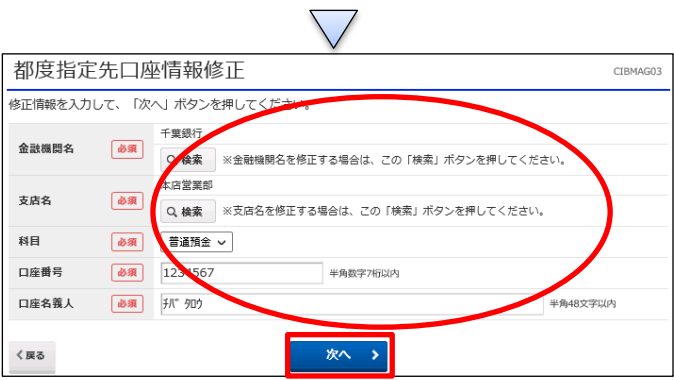

 $\bigcap$